## Stellen einstellen AUF WIK*WAY*

# Allgemeine

- Hinweise **Eine WIKWAY-Stellenanzeige besteht aus** 4 Masken.
	- 1. Stellenbeschreibung
	- 2. Anforderungen

Anforderungen Bewerberkontakt Publikationszeitraum Stellenbeschreibung

- 3. Bewerberkontakt
- 4. Publikationszeitraum

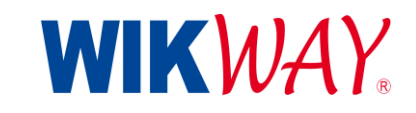

#### Informationsgehalt

Stellen mit mehr Information besser gefunden werden und attraktiver für den Kandidaten

 Die in den Masken rot markierten Felder müssen ausgefüllt werden, die anderen sind optional.

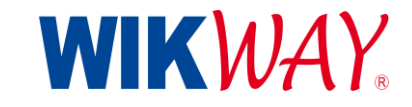

## Step by Step

#### Innerhalb der Masken gelangen Sie über die Buttons

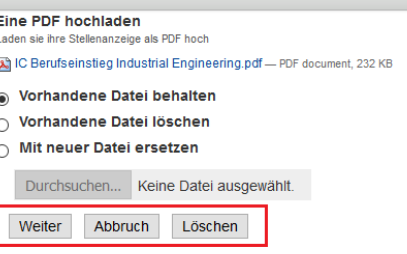

in die nächste Maske und Ihre Eingaben werden automatisch gespeichert.

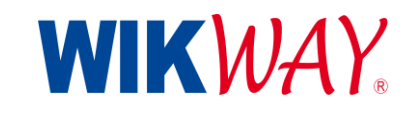

#### Publikationszeitraum

individuell heraus. Planen Sie somit Ihre Anzeigenschaltung .

- Am Ende der Eingabe legen Sie fest, von wann bis wann die Stelle publiziert, d.h. veröffentlicht werden soll .
- Das Enddatum berechnet sich automatisch basierend auf der gebuchten Laufzeit über "Enddatum berechnen".
- Erst mit Speichern wird Ihnen von Ihrem gebuchten Stellenkontingent 1 Stelle abgezogen .
- Aus technischen Gründen wird die Stelle frühestens am Folgetag publiziert.
- Mit Ablauf des Publikationszeitraums wird die Stelle automatisch nicht sichtbar, verbleibt aber in Ihrem Verwaltungsbereich. Dadurch ist die Stelle zukünftig schnell aktualisierbar.
- ▶ Uber "Publikation beenden" können Sie die Stelle vorzeitig beenden, wenn Sie bspw. diese bereits vor Fristende besetzt haben .

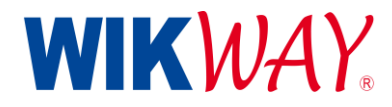

### Neue Stelle einstellen

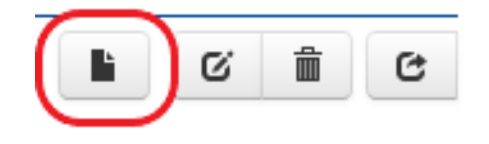

- 1. Leere Maske öffnen
- 2. Wichtige Informationen in die Felder eintragen
- 3. Publikationszeitraum festlegen
- 4. Stelle veröffentlichen

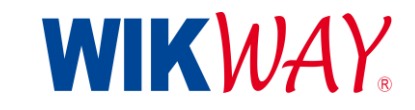

## Stelle aktualisieren

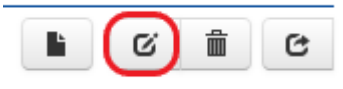

- ▶ Inaktive Stellenanzeigen werden in Ihrem Verwaltungsbereich gespeichert, um sie zu einem späteren Zeitpunkt erneut ohne großartigen Aufwand zu publizieren .
- ▶ Sie sehen sowohl im Verwaltungsbereich als auch in der Stelle selbst, ob die Stelle derzeit aktiv ist. Aktuell publizierte Stellen sind grün und inaktive Stellen sind rot markiert .
- In der Stellenanzeige, die sich bereits in Ihrem Verwaltungsbereich befindet aufgrund früherer Publikation(en), können Sie über die einzelnen "Bearbeiten"-Buttons punktuell Informationen ändern.

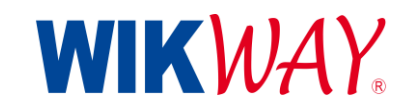

## Kein Änderungen

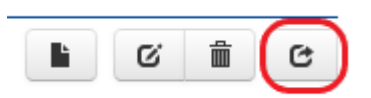

 Ist dies nicht notwendig und die Stelle soll identisch erneut publiziert werden, so gelangen Sie über den Button im Bereich Publikationszeitraum (4) direkt zum Start und Enddatum. Ansonsten gelangen Sie bei der Bearbeitung am Ende ebenfalls zum Publikationszeitraum.

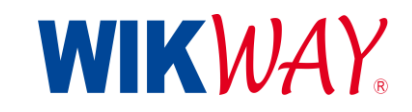

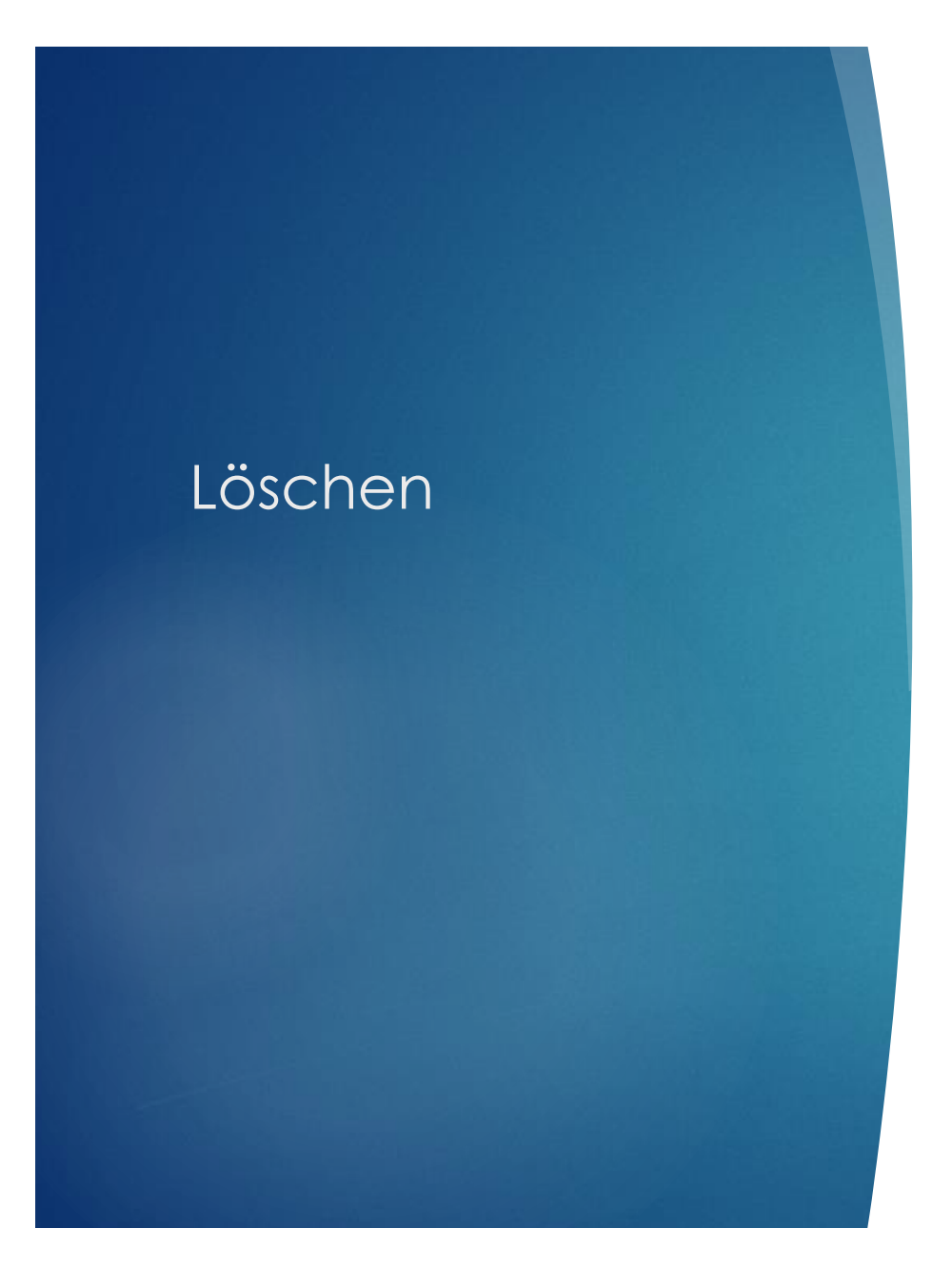

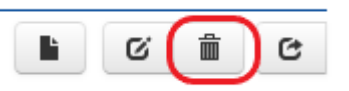

 Ist eine Stelle nicht mehr aktiv so bleibt sie im Verwaltungsbereich gespeichert. Werden Sie diese nie wieder reaktivieren, so können Sie die Stelle bei Bedarf löschen.

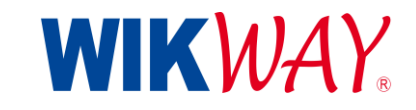